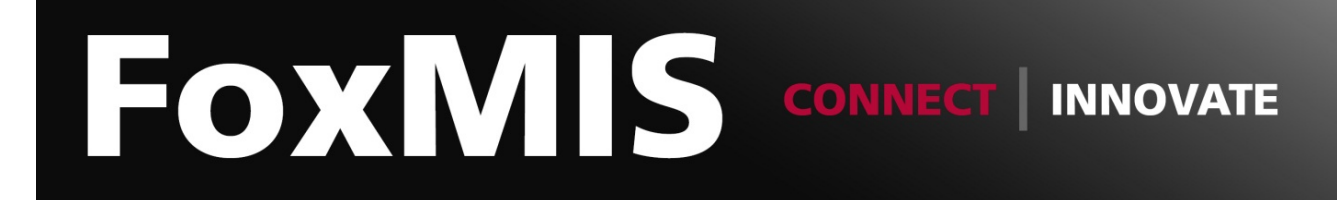

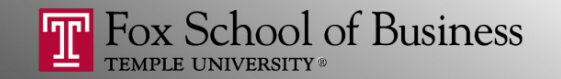

#### Python and Web Data Extraction: *Introduction*

**Alvin Zuyin Zheng**

zheng@temple.edu http://community.mis.temple.edu/zuyinzheng/

### About

- About Me: **Alvin Zuyin Zheng**, MIS
- Following up with the workshop in May
- Organizers: Sudipta Basu, Lalitha Naveen, Jing Gong
- This workshop is supported by the Office of Research and Doctoral Programs at Fox. Thanks Paul, Lindsay and everyone in the Office of Research!

## About

- Student Assistants:
	- Shawn J Niederriter
	- Xue Guo
	- Zhe Deng
- Website:

http://community.mis.temple.edu/zuyinzheng /pythonworkshop/

• Maintenance from 12:00 to 2:00pm!

# **Topics**

- 1. Python Basics
- 2. Web Scraping
- 3. Introduction to Natural Language Processing
- *No prior programming experience needed*

# Schedule

- 9:50 am Welcome and Set Up
- **10:00 am Session 1–Python basics**
- 11:00 am Coffee Break
- **11:20 am Session 2–Web Scraping (Part 1)**
- 12:20 pm Lunch Break
	- **1:20 pm Session 3–Web Scraping (Part 2)**
	- 2:20 pm Coffee Break
	- **2:40 pm Session 4– Basic Intro to Natural Language Processing**
- 3:45 pm Closing Remarks and Questions

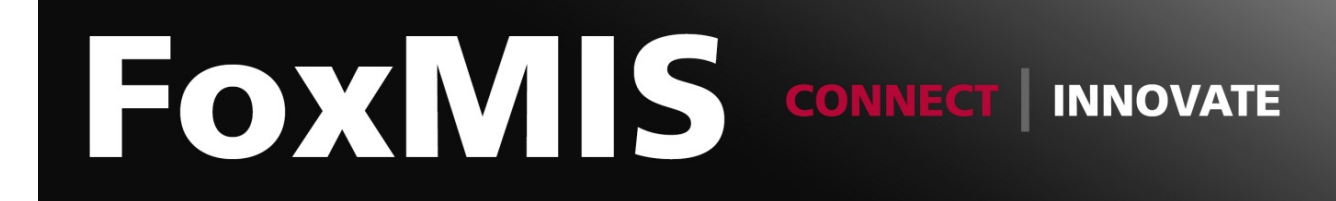

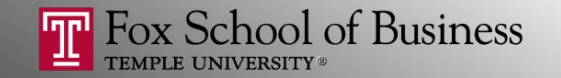

# Python and Web Data Extraction: *Python Basics*

**Jing Gong** gong@temple.edu http://community.mis.temple.edu/gong

## Prerequisites

- Before the workshop, your computer needs the following tools installed and working to participate.
	- $-$  A command-line interface to interact with your computer
	- $-$  A text editor to work with plain text files
	- $-$  Python 2.7
	- $-$  The  $p$ ip package manager for Python
	- A browser that can view web source code like Chrome

(Please follow the set up guide posted here)

# **Outline**

- Overview
- Data Types
- Control Flow
- Packages and Functions
- File Input/Output
- Regular Expression
- Tutorial 1. First Running the First Python Script

# Why Python?

- Simple
- Easy to learn
- Free and open source
- Portable across platforms
- With extensive libraries
- Python 2 versus 3:
	- Very different
	- We will use the latest version of Python 2 (Latest version is Python 2.7.12)

# Python IDLE (Interactive Shell)

The Python IDLE provides an interactive environment to play with the language

┍  $\boldsymbol{\mathsf{x}}$ B Python 2.7.11 Shell File Edit Shell Debug Options Window Help Python 2.7.11 (v2.7.11:6d1b6a68f775, Dec 5 2015, 20:40:30) [MSC v.1500 64 bit ( AMD64) 1 on win32 Type "copyright", "credits" or "license()" for more information.  $\gg$ 

- Open Python IDLE
	- $-$  On Windows: tap the Windows key on your keyboard and type "idle" to open the "IDLE (Python GUI)"
	- On Mac: use Cmd+Space and type "idle" to select the "IDLE."

# Python IDLE (Interactive Shell)

- You can type commands directly into the interactive shell
- Results of expressions are printed on the screen

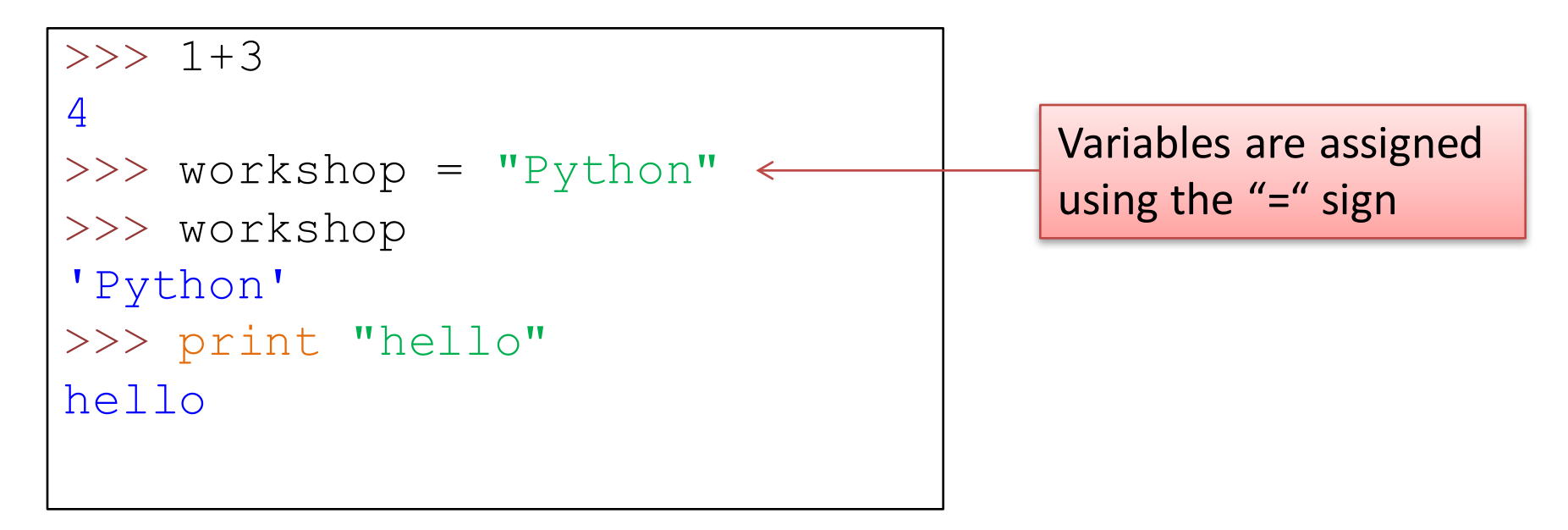

## Indentation

- Python uses indentation (usually four spaces) to structure a block of codes
	- $-$  no curly braces  $\{\}$  to mark where the function code starts and stops

```
>>\ x = 10>>> if x>10:
      print "x is larger than 10"
   else:
       print "x is less than or equal to 10"
```
Returns:

x is less than or equal to 10

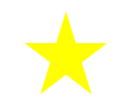

#### Comments

- Comments: Texts mainly useful as notes for the reader of the script.
- Are to the right of the # symbol

```
>>> print "hello" #this is a comment
Hello
>>> #this is a comment
>>
```
# **Outline**

- Overview
- Data Types
- Control Flow
- Packages and Functions
- File Input/Output
- Regular Expression
- Tutorial 1. First Running the First Python Script

## Basic Data Types

- Numbers
	- Integers

 $>>$  month = 3

– Floats

>>> income = 100.2

#### – Calculations

>>> 100/month 33 >>> income/month 33.4

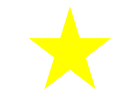

# Basic Data Types

- Strings
	- Specify strings using either single quotes or double quotes

```
>>> gender = "Male"
>>> name = 'Jack'
```
 $-$  Use triple quotes for strings across multiple lines

>>> paragraph = """This is a long paragraph with multiple lines."""

 $-$  Concatenate strings using "+"

```
>>> name + gender
'JackMale'
```
# List [ ]

- List: An ordered collection of data
	- You can have *anything* in a list:

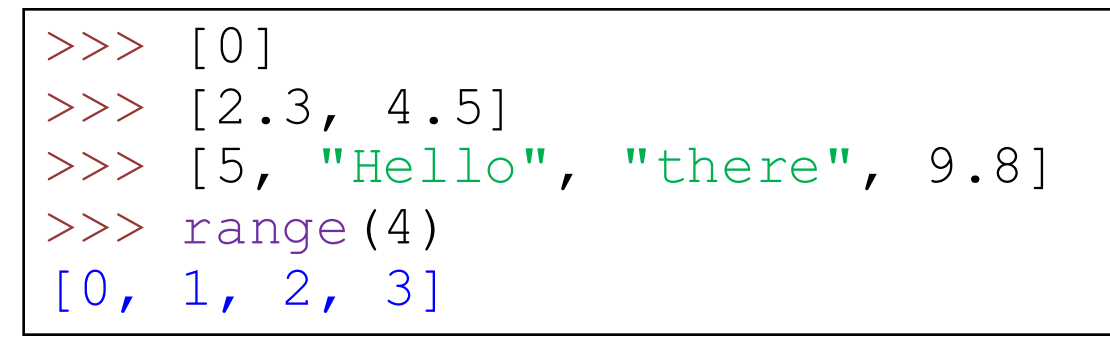

 $-$  Use len() to get the length of a list

```
>>> names=["Ben","Jack","Lee","Nick"] 
>>> len(names)
4
```
#### Accessing and Updating Values in Lists

• Use I to access values in the list

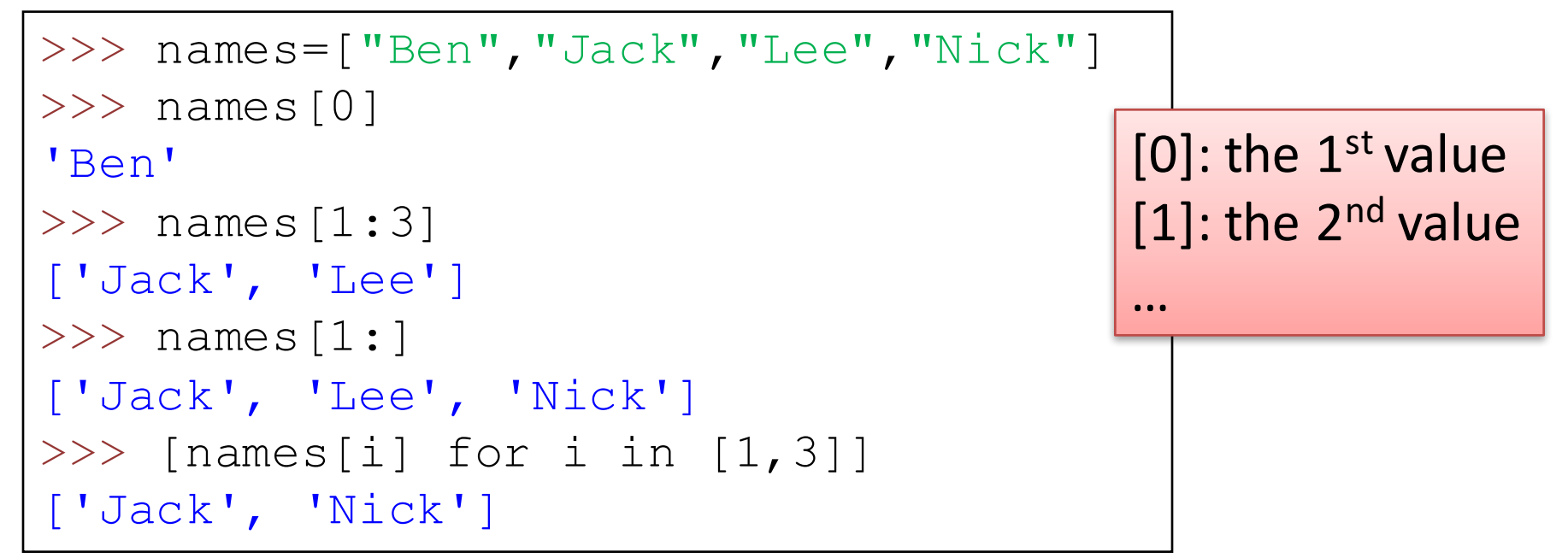

• Update values

```
>> names [1] = "Ann">>> names
['Ben', 'Ann', 'Lee', 'Nick']
```
To learn more about Python Lists: Visit here

# **Other Types**

• Dictionaries {}

– consist of key-value pairs.

>>> dict = {'name': 'Ann', 'age': 10}

• Tuples ()

- Similar to list, but cannot be updated.

```
>>> tup = ('Ann', 10)>>> \tt{tup}[1]=12Traceback (most recent call last):
  File "<pyshell#25>", line 1, in <module>
    tup[1]=12TypeError: 'tuple' object does not support 
item assignment
```
# **Outline**

- Overview
- Data Types
- Control Flow
- Packages and Functions
- File Input/Output
- Regular Expression
- Tutorial 1. First Running the First Python Script

# If

- The **if** statement checks a condition
- And can be combined with  $\dots$  elif  $\dots$  else

```
>> age = 10
>>> if age>10:
... print "age is greater than 10"
... elif age<10:
... print "age is less than 10"
... else:
   print "age is equal to 10"
age is equal to 10
```
#### For

• The for statement loops iterate over each value in a list

```
>>> for i in range(4):
... print "i: ",i
i: 0
i: 1
i: 2
i: 3
```
#### Break

• **break** can be used to stop the for loop

```
>>> for i in range(4):
... print "i: ",i
... if i>1:
... print "Exiting the for loop"
... break
i: 0
i: 1
i: 2
Exiting the for loop
```
# **Outline**

- Overview
- Data Types
- Control Flow
- Packages and Functions
- File Input/Output
- Regular Expression
- Tutorial 1. First Running the First Python Script

# Packages (Modules)

• Python itself only has a limited set of functionalities.

- **Packages** provide additional functionalities.
- Use "import" to load a package

>>> import math >>> import os

# Install Packages Using  $p$  ip

- For standard packages
	- You do not need to be installed manually
- For third-party packages
	- Use pip in your command line interface to install pip install SomePackage
	- For example, to install the beautiful soup package: pip install beautifulsoup4

See these instructions for how to open the command line interface.

- On Windows it is called "Command Prompt."
- On Mac it is called "Terminal."

#### Functions

• A *function* is a named sequence of statements that performs a desired operation

• Define a function:

```
>>> def f(x):
... return x*2
\frac{1}{2} >>> f(1)
2
>> f(0.5)
1
```
# **Outline**

- Overview
- Data Types
- Control Flow
- Packages and Functions
- File Input/Output
- Regular Expression
- Tutorial 1. First Running the First Python Script

# **Working Directory**

- Working Directory: Think of it as the folder your Python is operating inside at the moment
- Get the current working directory:

```
>>> import os
>>> os.getcwd()
'C:\\Python27'
```
• Change the current working directory:

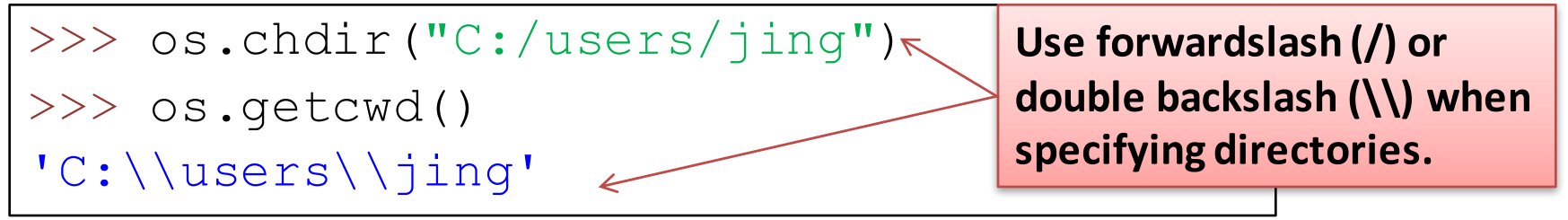

# File Open/Close

To use a file, you have to open it using the open function

(Note: The following codes assumes that your files are in your current working directory)

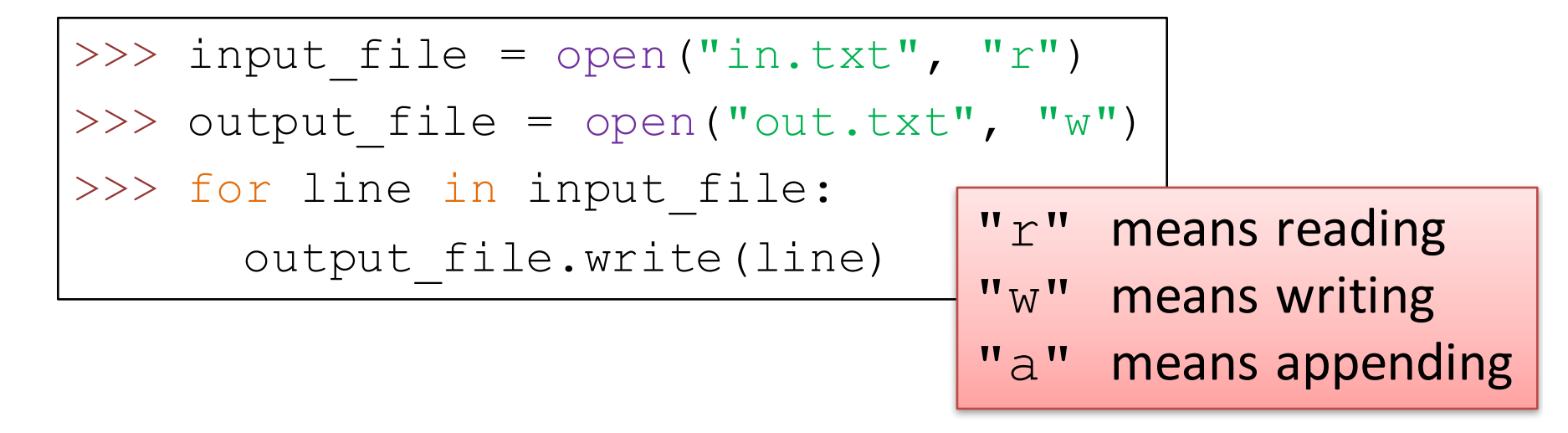

When done, you have to close it using the  $\text{close}$  function >>> input\_file.close() >>> output file.close()

# **Outline**

- Overview
- Data Types
- Control Flow
- Packages and Functions
- File Input/Output
- Regular Expression
- Tutorial 1. First Running the First Python Script

# Regular Expressions (*RE*)

• *Regular Expressions* are a powerful **text** manipulation tool for

 $-$  searching, replacing, and parsing text patterns

• You need to load the "**re**" package

>>> import re

#### Exact match: An example

• Suppose we have a text string, and want to know if the string has the word " $cat$ " in it...

A fat cat doesn't eat oat a rat eats bats. " String:

- re.search(pattern, string[, flags])
	- $-$  find the **first** location where the *pattern* produces a match

```
>>> import re
>>> teststring = """ A fat cat doesn't eat oat but a 
rat eats bats. """ 
\gg match = re.search ("cat", teststring)
>>> print match.group()
cat
```
#### Extracting Texts

• How to **extract** everything between "cat" and  $^{\prime\prime}$ rat"?

"A fat cat doesn't eat oat but String: a rat eats bats."

• We can define a *pattern* "cat (.\*?) rat"

 $-$  (.\*?) represents everything in between "cat" and "rat"

```
>>> match = re.\,search ("cat(.*?) rat", teststring)
>>> print match.group(0)
cat doesn't eat oat but a rat
>>> print match.group(1)
 doesn't eat oat but a
```
### Find All Matched Subtrings

- re.findall(pattern, string[, flags]) – Find all matched substrings with a given pattern
- $"$ .  $at"$  is a pattern that matches any of 'fat', 'cat', 'eat', 'oat', 'rat', 'eat' (or '1at', '2at', 'aat', 'bat' ...)

```
>>> import re
>>> teststring = """ A fat cat doesn't eat oat but 
a rat eats bats. """ 
>>> match = re.findall (".at", teststring)
>>> print match
['fat', 'cat', 'eat', 'oat', 'rat', 'eat']
```
### Escape Character

- Special characters often cause problems because they are used to define patterns
- If you want a special character to just behave normally (most of the time) you prefix it with backslash  $(\nabla)$

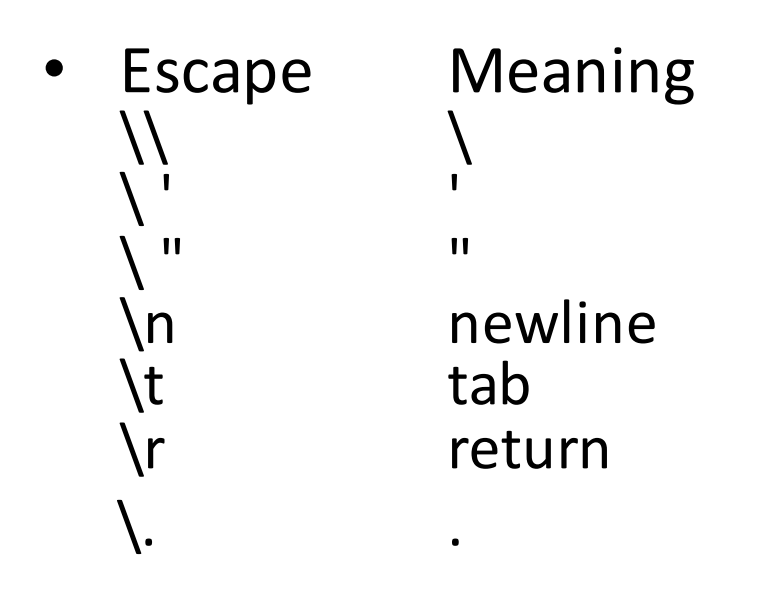

# More about Regular Expression

- Python's official Regular Expression HOWTO:
	- https://docs.python.org/2/howto/regex.html#regex- howto
- Google's Python Regular Expression Tutorial:
	- https://developers.google.com/edu/python/regular- expressions
- Test your regular expression:
	- https://regex101.com/#python

# **Outline**

- Overview
- Data Types
- Control Flow
- Packages and Functions
- File Input/Output
- Regular Expression
- Tutorial 1. First Running the First Python Script

#### Tutorial 1: Running Your First Python Script

- Download the FirstPythonScript.py file from the website and try to run it
- **Steps** 
	- 1. Locate the .py file you'd like to run in your folder
	- 2. Open the the .py file with IDLE
	- 3. Click the "Run" menu and choose "Run Module"

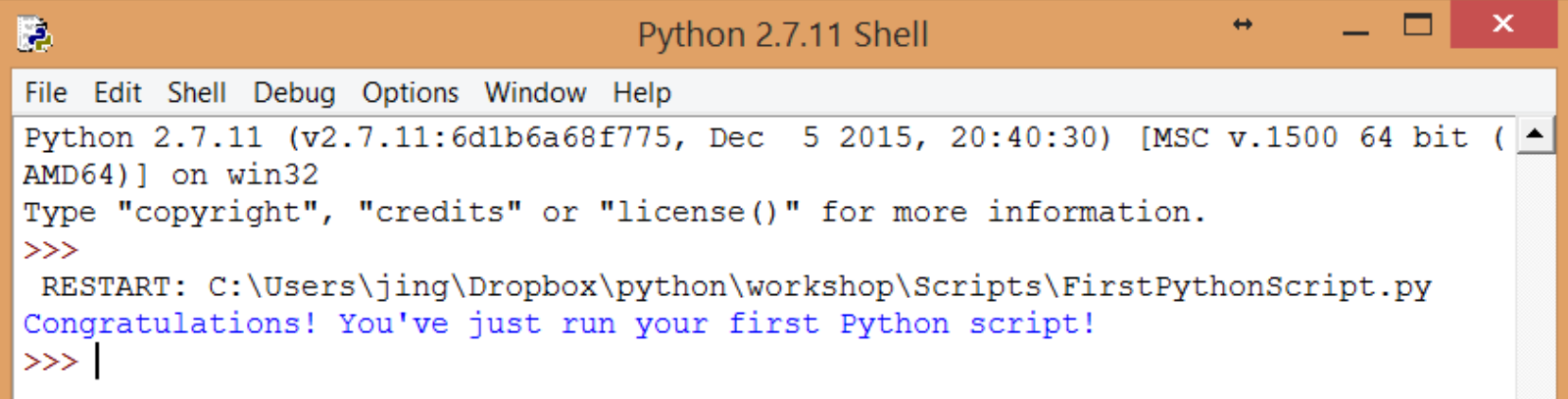

# Online Recourses for Python

- Python's BeginnersGuide listed many online books and tutorials: https://wiki.python.org/moin/BeginnersGuide/Programmers
- Python's Official Tutorial: https://docs.python.org/2/tutorial/
- Python Basic Tutorial by TutorialsPoint: http://www.tutorialspoint.com/python/
- learnpython.org: http://www.learnpython.org/
- Google's Python Class: https://developers.google.com/edu/python/